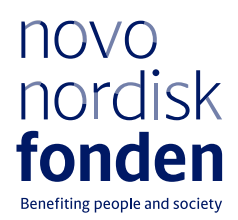

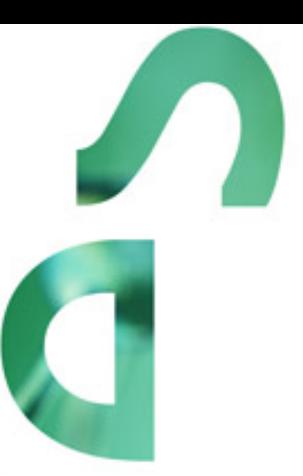

# **DISTINGUISHED INVESTIGATOR GRANT 2023 ENDOCRINOLOGY AND METABOLISM - NORDIC REGION**

Information and guidelines for applicants

# Table of contents

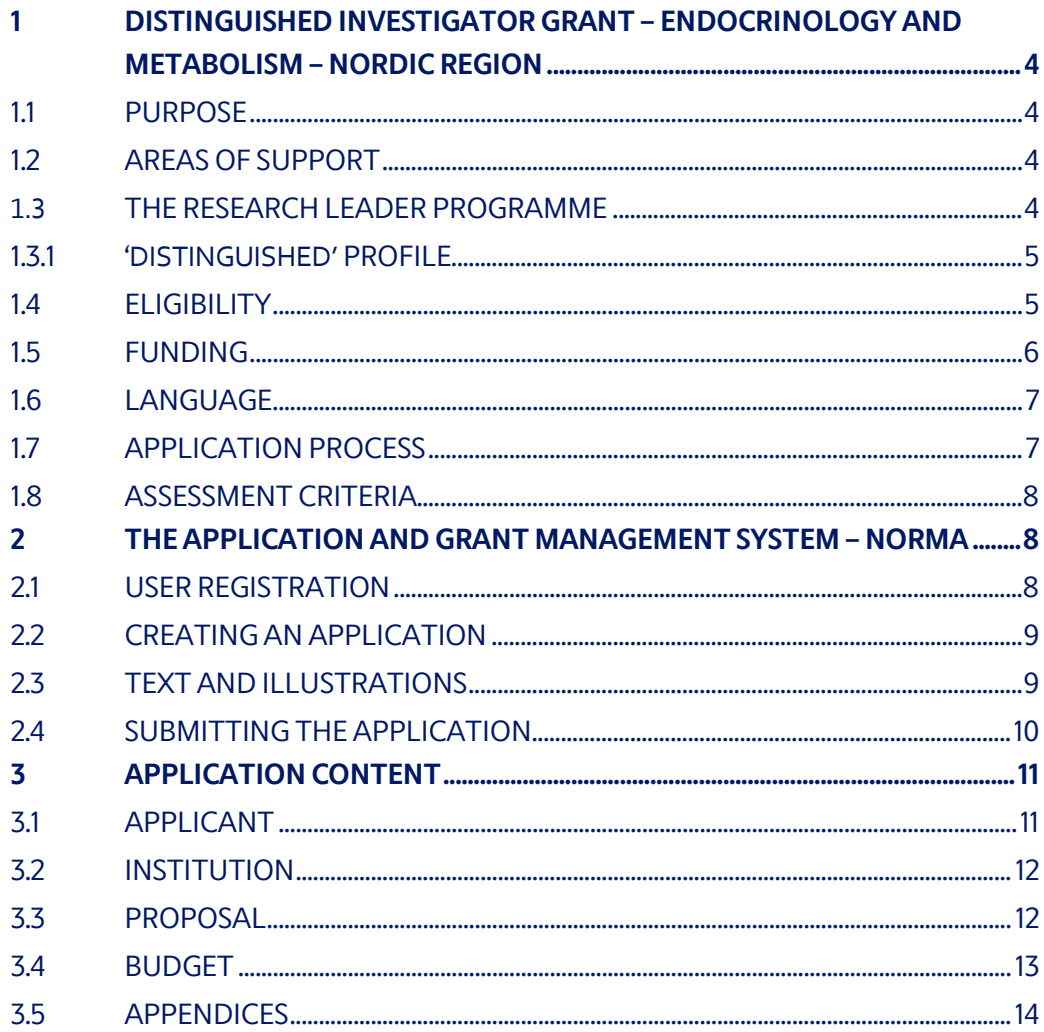

# Information about the call

Grant capital: DKK 20 million

Award amount Up to DKK 10 million per grant

Application form opens: 7 November 2022

Application deadline: 17 January 2023, 2pm Central European Time

Applicant notification: May 2023

Earliest start date: 1 June 2023

Latest start date: 1 May 2024

Review committee: [Committee on Endocrinology and Metabolism](https://novonordiskfonden.dk/en/committees/committee-on-endocrinology-and-metabolism/)

Contact: Fiona Goldizen Grant Specialist Phone: +45 2061 4825 E-mail: fgo@novo.dk

Guidelines version: 2022.01

# <span id="page-3-0"></span>1 DISTINGUISHED INVESTIGATOR GRANT – ENDOCRINOLOGY AND METABOLISM – NORDIC REGION

These guidelines are intended to assist you in the application process when applying for a grant from the Novo Nordisk Foundation (NNF). It is important that you carefully read these guidelines before initiating the application process, as the guidelines contain the complete call text as well as instructions regarding the completion of the application.

NNF will treat all applicant and application information confidentially. Read more about how NNF processes personal data under 'privacy & security' in the online application system, NORMA. See how to access NORMA in section 2 of these guidelines.

Furthermore, please read 'General Terms and Conditions' for grants from NNF that all Grant Recipients must comply with:

<span id="page-3-1"></span>[http://www.novonordiskfonden.dk/en/content/conditions](http://www.novonordiskfonden.dk/en/content/conditions-grants)-grants

# **1.1 PURPOSE**

To promote Nordic research at the highest international level NNF seeks to support outstanding professors with ambitious projects within endocrinology and metabolism to understand the human organism and the mechanisms underlying health and disease at a basic and clinical level. Two grants are available for funding in 2023.

# <span id="page-3-2"></span>**1.2 AREAS OF SUPPORT**

The overall goal is to obtain new knowledge and better treatment or prevention of disease relevant to the human organism within the areas of endocrinology and metabolism, relating to cellular energy homeostasis, and hormonal disorders of the endocrine system.

Areas supported include research involving patients and/or clinical practice but could also include animal models, model organisms, cellular- or sub-cellular systems (with clear wholebody relevance) as well as in silico analysis, with the overall purpose of solving challenges related to endocrinology and metabolism in health and disease. **Please note that endocrinology is not restricted to diabetes. Research projects within all subfields of endocrinology**, e.g., thyroid, reproduction, or bone and calcium metabolism can be supported.

Projects within cancer research will not be approved, however projects on e.g., endocrine tumours where the topic is focused on signalling or crosstalk (not strictly related to cancer development) will be taken into consideration.

# <span id="page-3-3"></span>**1.3 THE RESEARCH LEADER PROGRAMME**

To support the best and the most talented research leaders at all steps of their careers from start-up to established principal investigators, NNF offers 3 specific grants within the 'Research Leader Programme'. The calls 'Emerging', 'Ascending', and 'Distinguished' each target principal investigators at specific career-stages, and applicants are encouraged to familiarise themselves with the requirements in each call.

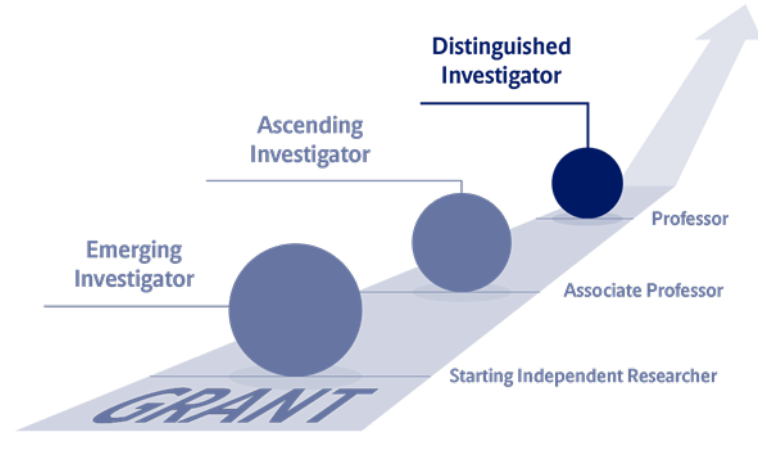

### <span id="page-4-0"></span>**1.3.1 'DISTINGUISHED' PROFILE**

The Distinguished Investigator grant is for outstanding professors who have demonstrated the ability to execute and lead research at the highest international level. The Distinguished Investigator grant is for professors of all ages. Key is that the project is novel, excellent, has potential high impact and is of a character that justifies a five-year grant of this magnitude.

### <span id="page-4-1"></span>**1.4 ELIGIBILITY**

- Applicants must be professors (MSO included)
- Applicants can be clinicians or basic/experimental researchers.
- The projects must be anchored and carried out at a hospital, university, or other non-profit research institution (administrating institution) in a Nordic country (Denmark, Finland, Iceland, Norway or Sweden). It is a requirement that the administrating host institution confirms that the project will take place at the given institution. A Hosting letter, signed by the head of the institute or hospital, must be uploaded with the application.
- For basic/experimental researchers, recipients of the grant must contribute to pre-graduate teaching, classroom lectures or similar at their administrating institution or clinical obligations as the grant cannot cover a teaching substitute.
- For clinicians, the applicant must commit 20% (1 workday) to the clinic or clinical related work.
- Distinguished Investigator grants are individual grants at the disposal of the grant recipient. If the applied project involves collaboration, the collaboration and the nature of the collaboration should be described in the project description, but the grant recipient must be the clear driver of the project.

You may only submit one application to NNF for an investigator grant for granting in 2023 within all NNFs funding areas. If you submit more than one, the first application submitted will be evaluated, while subsequent applications will be administratively rejected.

<span id="page-5-0"></span>If you hold a project grant within Endocrinology and Metabolism or a project grant within other funding areas, you may apply for an investigator grant.

### **1.5 FUNDING**

A total of up to DKK 20 million is available for two grants of up to DKK 10 million for projects with a duration of five years, approximately DKK 2 million per year.

Applicants may apply for funding for the following types of expenses:

- **Salary** for research and technical assistance, including postdoctoral researchers, PhD students (incl. tuition fee up to DKK 80,000 per budget year, which must be specified in the budget), technicians and research-year students.
- **Operating expenses**, e.g., lab consumables, chemicals and reagents, research animals, sequencing/proteomics and other analysis services directly related to the project.
- **Equipment** required for the project, however not exceeding 20% of the budget total.
- **Conference participation** directly related to the project, i.e., conference and workshop participation and presentation of research results, including travel up to DKK 50,000 per budget year.
- **Travel expenses** directly related to the project, i.e., experiments carried out in other labs for a limited period.
- **Publication** of results emanating from the research project, up to DKK 50,000 per budget year.

**Bench fee** can be included in the budget for support of individual researchers to cover expenses needed to conduct the proposed research.

Bench fee is calculated per academic employee actively working on the project and may only be used for expenses that are related to the research project and which cannot be included within another individual budget category. Bench fee may account for maximum DKK 8.000 per month per FTE working on the project, and the budget must specify the expenses covered by the bench fee, which may include:

- Common or shared laboratory expenses and consumables
- Laboratory utilities (electricity, gas, water)
- Maintenance of essential equipment
- Service contracts
- Technical and IT support

Note, that bench fee cannot cover rent, administrative support, representation, social contributions etc. To include a bench fee in the budget, the fee must be a part of the general expense policy of the administrating institution, and it must apply for all employees independently of funding source.

Documentation that the administrating institution has a general bench fee policy should be included in the Hosting letter or another official document from the administrating institution enclosed as a link or appendix. Documentation must specify what is included in the bench fee and the cost per month per FTE. An unspecified bench fee without documentation will not be accepted.

**Administrative support** may account for a maximum of 5% of the total budget and must be included therein. The administrative support:

- can cover expenses such as for accounting, payment of salaries, purchasing, hiring, as well as auditing and financial reporting on the project
- cannot cover administrative expenses that are not directly related to the project
- can via the adminsitrating institution be shared between the institutions of the main- and coapplicant(s), as detailed in the application budget
- is not automatically included in the grant, and must be stated/applied for in the application budget, but should not be specified in detail

#### **NNF will not award funding for:**

- commercial activities
- overhead
- Salary for the main applicant

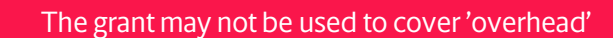

### <span id="page-6-0"></span>**1.6 LANGUAGE**

<span id="page-6-1"></span>The application and any additional uploads must be written in English.

### **1.7 APPLICATION PROCESS**

The application must be completed and submitted using NNF's online application and grant management system, NORMA, which can be accessed from: [https://norma.novonordiskfonden.dk](https://norma.novonordiskfonden.dk/)

Further information on how to access and navigate in NORMA can be found in chapter 2.

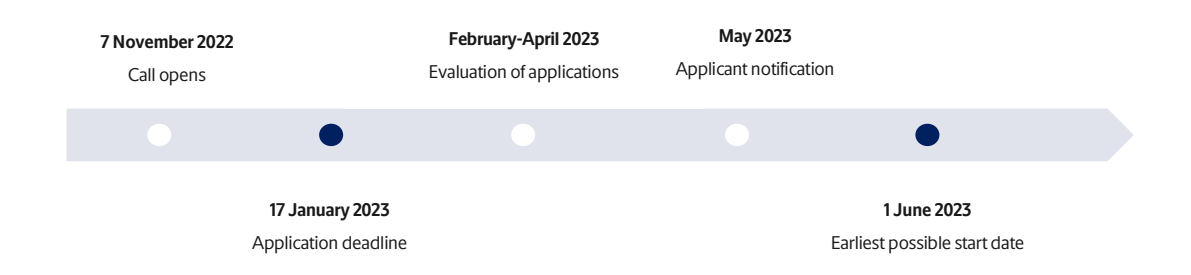

When all applications have been assessed, applicants will be notified about whether or not they have been awarded a grant. The notification e-mail will be sent from norma-[noreply@novo.dk](mailto:noreply@norma.novonordiskfonden.dk) to the e-mail address entered on initial registration.

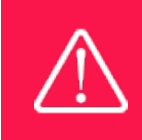

NNF does not provide feedback in case an application is not selected for funding.

# <span id="page-7-0"></span>**1.8 ASSESSMENT CRITERIA**

NNF's [Committee on Endocrinology and Metabolism](https://novonordiskfonden.dk/en/committees/committee-on-endocrinology-and-metabolism/) will primarily assess the applications based on the following criteria:

In the evaluation, the project and the applicant are weighted equally. The project is assessed based on quality, novelty, state-of-the-art and feasibility. The applicant is assessed on her/his merits relative to age and career stage, potential, commitment to the applied project and contributions to the scientific community in general.

If you apply, while having active grants from NNF or other funders, you must state these grants in your CV including your time-commitment to them, and you should describe the synergy of the proposed project with the projects already funded. Failure to disclose active grant information and unrealistic time commitment to the proposed project will adversely affect the assessment.

If you have an active grant from NNF, this may be taken into consideration in the evaluation of your application for a new grant. In general, it is recommended that the Grant Recipient has delivered results on the active grant(s) before submission of a new application to NNF. If you apply, while having an active grant from NNF, you must describe how the project you propose in this application is different from and/or coherent with the project(s) already funded and briefly describe the progress of the already funded project(s).

# <span id="page-7-1"></span>2 THE APPLICATION AND GRANT MANAGEMENT SYSTEM – NORMA

Sections 2 and 3 provide guidance on completing and submitting an application through NNF's online application and grant management system NORMA. Section 2 contains general technical information, while section 3 contains information specific to the individual call. All the fields of the application form must be completed in accordance with these guidelines and the instructions in NORMA.

# <span id="page-7-2"></span>**2.1 USER REGISTRATION**

NORMA can be accessed through links on NNF's website or directly at: [https://norma.novonordiskfonden.dk](https://norma.novonordiskfonden.dk/)

Before you begin, please read the instructions on the login page.

If you do not have a user profile in NORMA, you can register by clicking REGISTER from the login-page. Here you can also retrieve forgotten passwords by clicking the FORGOT PASSWORDlink. The main applicant should only have one user profile. Please use your work e-mail address for registration. After registration, you will receive an e-mail with your user name and a temporary password, which you can then use to log in to NORMA. After logging in for the first time you will be asked to provide a password of your own choosing.

A registered user who submits an application is legally responsible for the truthfulness of the content of the application.

If you experience technical problems, please contact NORMA Support[: norma](mailto:norma-support@novo.dk)[support@novo.dk.](mailto:norma-support@novo.dk)

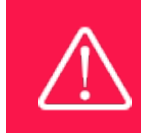

An applicant cannot change the e-mail address provided at registration. Please contact NORMA Support if you need to change your e-mail address.

# <span id="page-8-0"></span>**2.2 CREATING AN APPLICATION**

Initiate an application by finding the call you wish to apply for in the OPEN CALLS-section on the Applicant Portal in NORMA. Use the search filters at the top of the section to filter by e.g., overall funding area, and initiate an application by clicking APPLY NOW next to the relevant call.

Applications can be edited up until the deadline. A draft application can be saved by clicking SAVE DRAFT and may be cancelled at any time up until the deadline by clicking CANCEL APPLICATION. An application is not submitted to NNF until an applicant has clicked SUBMIT and has received confirmation that the application has been successfully submitted.

You can review the application at any time by reopening from within NORMA. Opening the application will also allow you to download the application in its entirety as a PDF. Make sure the PDF is readable and formatted appropriately before submitting your application.

# <span id="page-8-1"></span>**2.3 TEXT AND ILLUSTRATIONS**

For all applications, the individual fields must be completed in accordance with these guidelines and the instructions supplied in NORMA.

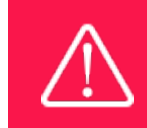

To prevent loss of data, it is essential to press SAVE DRAFT before you leave NORMA or navigate in the system.

**TEXT FIELDS**

Text from Microsoft Word or comparable word processors can be copied and pasted into most text fields of the application. It is, however, important to check that formatting, special characters, and symbols have not been converted or lost in the text fields after copying and pasting. If the formatting looks wrong in NORMA or in the PDF, try changing all text to *Normal* using the FORMAT dropdown. It is the responsibility of the applicant to ensure that the pdf looks correct before submitting.

The available options for formatting text are at the top of the text fields. Some shorter text fields do not have the option to use rich text formatting.

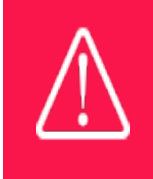

For readability purposes, standard fonts, font size 11-12, and line spacing between 1.0 and 1.5 must be used.

#### **ILLUSTRATIONS**

Illustrations such as figures, charts, tables, images, etc. related to the project description can be uploaded under PROPOSAL.A Maximum of four illustrations are allowed. The illustrations will be placed on a separate page in the application PDF but can be referenced throughout the project proposal as needed. For readability, please name the files numerically by the order in which they are referenced.

<span id="page-9-0"></span>The following file formats for illustrations are accepted in the system: JPG, JPEG, PNGand BMP. The maximum accepted size for each illustration is 1050\*1650 pixels.

### **2.4 SUBMITTING THE APPLICATION**

The application in its entirety must be submitted electronically via the application system by clicking SUBMIT. It is not possible to submit an application or any part of it by standard mail or email. Any material submitted outside the application system will not be included in the evaluation and will not be returned.

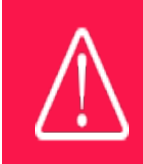

Please remember to check that the PDF version of the application is legible and contains all data and uploads before submitting.

All applicants must read and accept NNF's Standards [for Good Research Practice](https://novonordiskfonden.dk/en/standards-for-good-research-practice/) before submitting the application. Further, the applicant must declare that the information provided in the application is true and accurate.

An application cannot be submitted unless all the required fields have been completed. Applications can be cancelled at any time before submission. If you need to withdraw an application after the deadline, please get in touch with NNF via e-mail, using the contact information on page 3.

> A list of any incorrect or incomplete entries will be generated at the top of the screen when you click SUBMIT. Clicking one of these error messages will take you to the relevant field. Amending incorrect or incomplete entries can be time-consuming, so we recommend submitting applications well before the deadline.

# <span id="page-10-0"></span>3 APPLICATION CONTENT

This section provides guidelines on the content required in the sections of the online application form for this call.

# <span id="page-10-1"></span>**3.1 APPLICANT**

The APPLICANT-tab contains information about all those involved with an application, meaning the main applicant or the contact person applying on behalf of an organization/institution as well as any co-applicants. Information about each applicant is collected through individual tasks in the APPLICANT DETAILS-section, detailing experience, publication history, application history with NNF, etc.

### **MAIN APPLICANT**

The main responsible party for the application can enter their details through the Applicant Details-task with the type 'Applicant'. After filling in all mandatory fields, the applicant should complete the task to save the details.

Your **CV** can be maximum 4,000 characters (including spaces and line breaks). Please include in your CV:

- A short bibliographic overview summarizing total number of peer-reviewed publications, number of first authorships, number of corresponding authorships, number of citations, and H-index.
- An overview of your current grants, and an indication of how much of your research time (in %) is committed to each of the projects.
- A short paragraph on your teaching obligations. If no teaching obligations are presently in place, please provide a short teaching plan for the grant period.
- For clinicians, please describe your current clinical responsibilities, including how and to what extend these will be continued during the project period.

**Publication list.** Please only include the 10 most relevant publications for evaluating your merits. Include a complete specification of all authors for each publication with your own name highlighted. Applicants are strongly encouraged to provide a full list of publications in ORCID.

**Supplementary Information** (under Applicant Information). Please describe your terms of employment (where the project is to be carried out). Non-permanent employees should

indicate when their current contracts are running out and how their salaries are currently covered. Tenure-track employees should indicate when they are up for tenure. Further, indicate how much of your research time (in %) you intend to commit to the project applied for.

### **PREVIOUS AND CURRENT GRANTS FROM NNF**

If you have previously submitted other applications in the same calendar year, summarize how these applications are related to the current application.

If you have received any grants from NNF as an applicant or a co-applicant within the past five years, you must provide the application number, project title, grant period (in years), grant amount and the percentage share of the grant (100% if there is no co-applicant). Briefly summarize how any of the grants are related to the current application.

## <span id="page-11-0"></span>**3.2 INSTITUTION**

Please provide information about the institution where the grant will be administrated. This institution is where you will be employed during the grant period and the institution which will be responsible for budgeting, accounting, and staff supported by the grant.

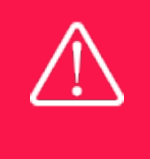

Registering a new administrating institution in NORMA can take up two working days. The application can be edited but cannot be submitted before this information is registered. We therefore recommend that you register an administrating institution in good time.

### <span id="page-11-1"></span>**3.3 PROPOSAL**

Describe the project using the fields on the PROPOSAL tab. Each field (Project title, Brief project description, Project description, Illustration uploads, Lay project description, and Research methods) will have a short instruction text describing the expected input and maximum characters available.

### **PROJECT TITLE**

Please provide a short title for the project (maximum 150 characters, including spaces and special characters).

#### **BRIEF PROJECT DESCRIPTION**

Please provide a brief stand-alone summary of the project describing its purpose, target group and activities. (maximum 2000 characters, including spaces and special characters).

#### **PROJECT DESCRIPTION**

Please describe your proposed research project in detail – including purpose, background, methods, collaborations, and the significance and potential impact of the project. Please include a short paragraph on how the proposed project is different from and/or coherent with project(s) already funded. Up to four illustrations can be uploaded to the project description. (maximum 30,000 characters, including spaces, line breaks and special characters).

Abbreviations should be defined at the first use, and preferably a list of abbreviations should be included in the project description.

#### **ILLUSTRATION UPLOADS**

A maximum of four illustrations of 50 mb each can be uploaded here. Accepted formats are .jpg, .png, .gif, .bmp.

### **LITERATURE REFERENCES**

Please provide the reference information for the literature cited in the project description (maximum 8000 characters, including spaces and special characters).

### **LAY PROJECT DESCRIPTION**

Please provide a brief summary for non-experts in lay language. If the application is awarded a grant, the text may be used for publication (maximum 1000 characters, including spaces and special characters).

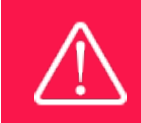

Please note that the application should address all the assessment criteria listed in subsection 1.8.

## <span id="page-12-0"></span>**3.4 BUDGET**

The budget for the project applied for only comprises the information entered on the BUDGET tab. Additional budget information attached under UPLOADS or added on any other tabs than BUDGET will not be considered.

### **GRANT PERIOD**

Before you can fill in the budget template, start by entering the start and end dates for the grant. This will determine the number of years available from the budget template. The grant period is the duration of NNF's grant for the project, and the budget counts years following the project start date rather than calendar years.

#### **CREATE BUDGET**

After saving the project start and end dates, the budget template will become available to edit. The budget will open in a new tab, in which you will need to add the subcategories you need for your budget. Please follow the instructions at the top of the screen to complete the budget.

Notes:

- The budget continuously saves changes you've made without the need to manually save. You are free to leave the budget at any time and come back at a later point.
- When you are done filling in your budget, please use the SAVE AND CLOSE button. This will check that all information has been filled out correctly and in accordance with the guidelines, saving the budget to your application.
- You can now return to the BUDGET tab. A summary of the budget will be displayed, review it to ensure that it is correct.
- The full budget details can be viewed or edited at any time before submission of the application by reopening the budget template.

Any comments about the budget can be entered in the SUPPLEMENTARY INFORMATION field.

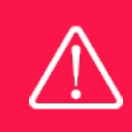

Applicants may only apply for the types of expenses listed in subsection 1.5.

# <span id="page-13-0"></span>**3.5 APPENDICES**

A hosting letter from the Nordic administrating institution, signed by the head of the institute, hospital or department must be included. The hosting letter should include:

- A confirmation from the administrating institution that they accept that the project will take place at the given institution and that the institution will provide the required infrastructure, such as laboratory and office space, and administration of the grant
- A confirmation that the administrating institution has agreed to the submitted budget and that the administrating institution will manage the potential grant according to this budget.
- In case the applicant is not a permanent employee at the administrating institution the terms of employment should be described. Also, if the applicant has multiple affiliations in addition to the one at the administrating institution (including affiliations to institutions abroad) the administrating institution must confirm the percentage time/affiliation that the applicant has to the administrating institution during the duration of this 5-year research project.
- If bench fee is applied for, include documentation that the administrating institution has a general bench fee policy (enclosed as link or appendix). Documentation must specify what is included in the bench fee and the cost per month per FTE. An unspecified bench fee without documentation will not be accepted.

If the main applicant is Head of Department or otherwise part of the management, the hosting letter must be signed by someone from the management level above the main applicant.

All other uploads that are not required, e.g., recommendations, offers on equipment etc. will not be taken into consideration.

**All uploads must be in PDF format.** NORMA automatically places these uploads at the end of the application. Please respect the page limitation and the upload requirements stated in the call.Uploads in excess of these limits may not be considered for evaluation.

November 2022

# The Novo Nordisk Foundation

The Novo Nordisk Foundation is an independent Danish Foundation with corporate interests. The objective of the Novo Nordisk Foundation is twofold: To provide a stable basis for the commercial and research activities conducted by the companies within the Novo Group and to support scientific and humanitarian purposes.

The vision of the Novo Nordisk Foundation is to contribute significantly to research and development that improves the lives of people and the sustainability of society.